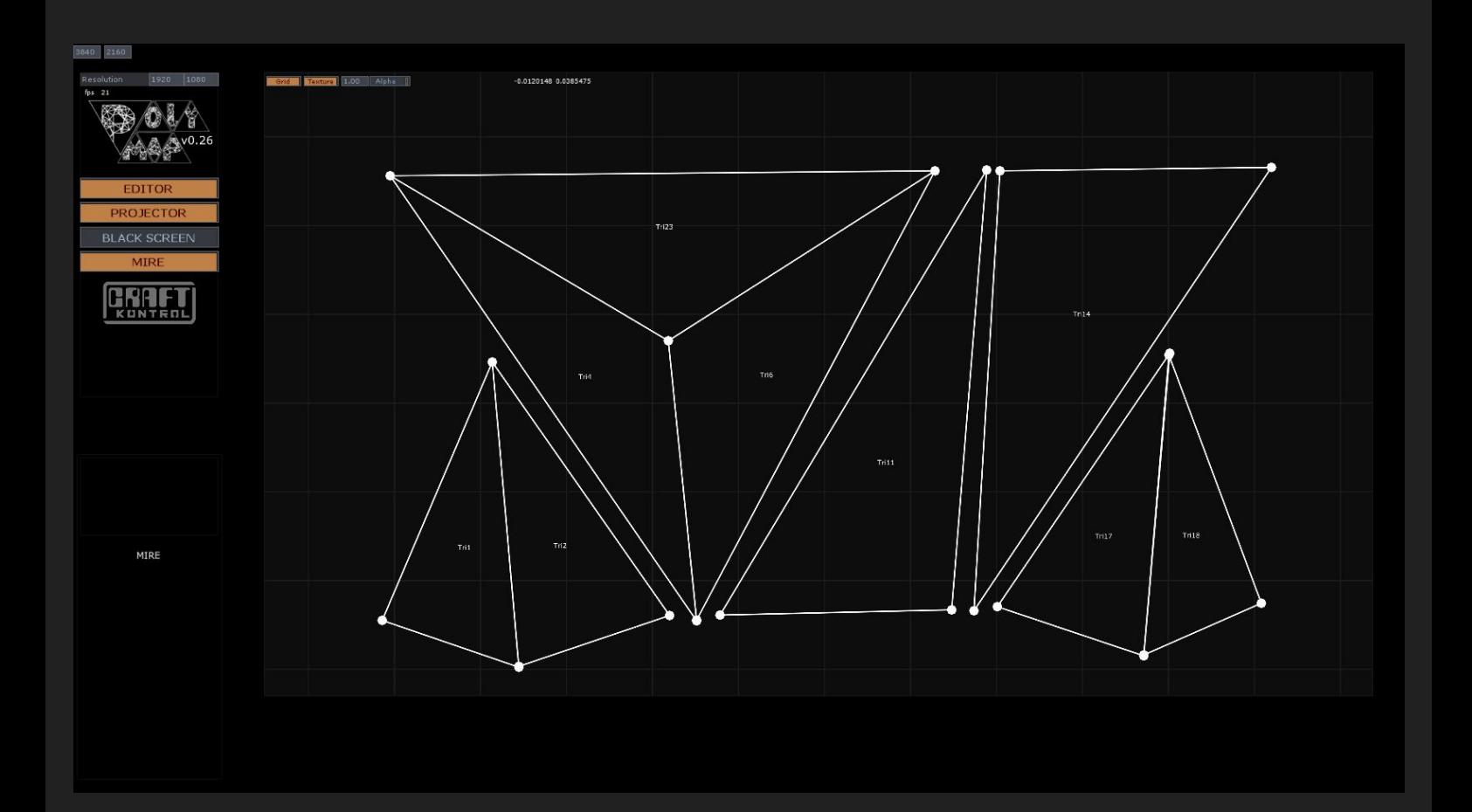

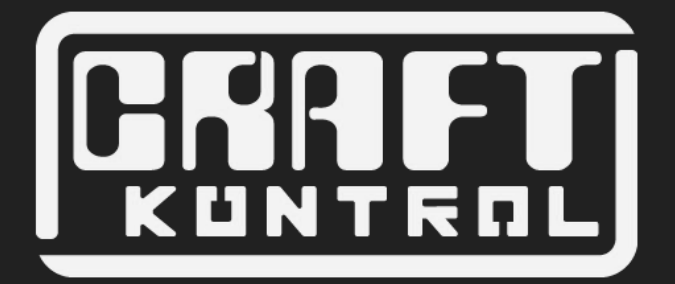

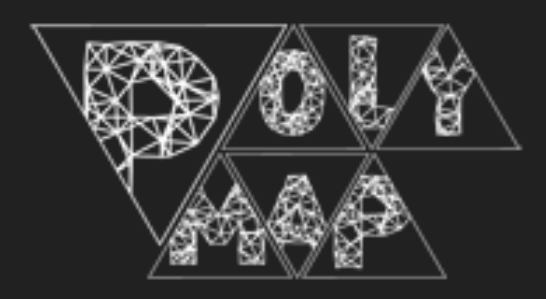

## QUICK START V0.27

© ARTCRAFT VISUALS 2018 - WWW.ARTCRAFT-ZONE.COM

#### PREREQUIS

PC windows 64bit NVIDIA Video Card SSD Hard Disk

TouchDesigner 0.99 Ableton Live 9.2 Max Msp 5+ CraftKontrol ThorSuite 0.9

# CONTENU DE L'ARCHIVE

Polymap 0.27 TouchDesigner 0.99 5580 Ableton Live 9.2 Max msp 6.0

# INSTALLATION

Installer TouchDesigner 0.99 5580 dans son repertoire par defaut. Copier libUT.dll dans C:\Program Files\Derivative\TouchDesigner099\bin

Installer Ableton Live 9.2 dans son repertoire par defaut. Exécuter le LivePatch.

Installer Max Msp 6.0 dans son repertoire par defaut.

Creer un repertoire Perform dans la racine du disque C:\ Extraire le répertoire West dans C:\Perform

#### **DOSSIERS**

Les fichiers audio et vidéos vont dans le répertoire /West/Sources Copier les fichier I Can't Sleep.mp3 & IcantSleep\_h264.mov

**1**

**2**

Executer C:\West\CraftKontrol PolyMap L'interface se lance.

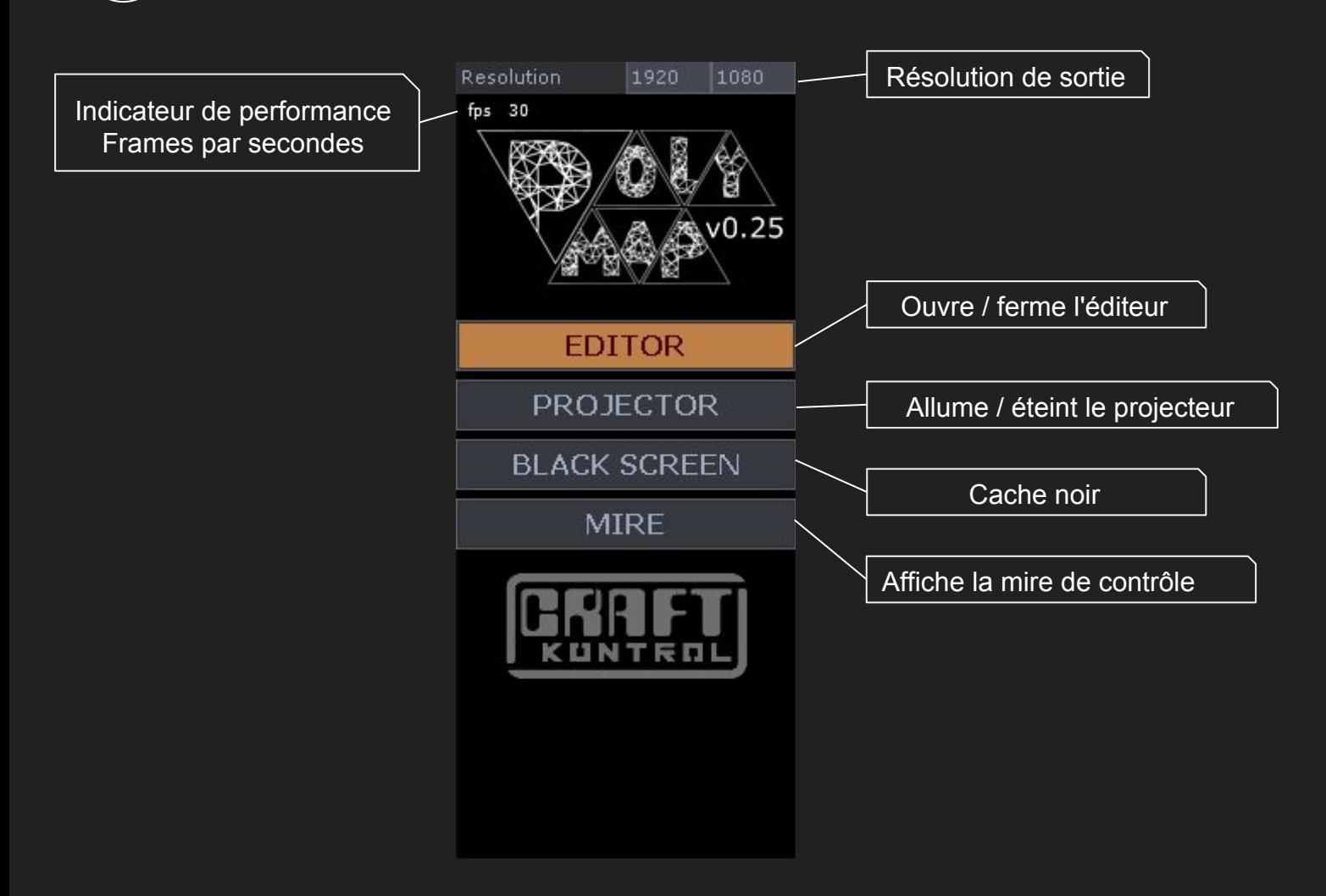

S'assurer d'avoir un deuxième écran ou un projecteur branché. Cliquer sur Projector puis sur Mire. la mire s'affiche sur le projecteur. Régler la projection pour couvrir toute la surface.

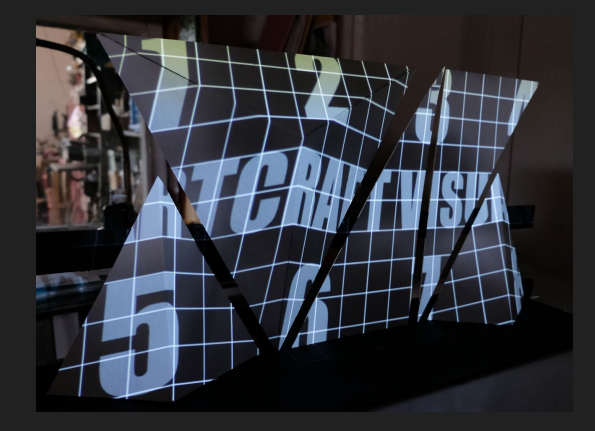

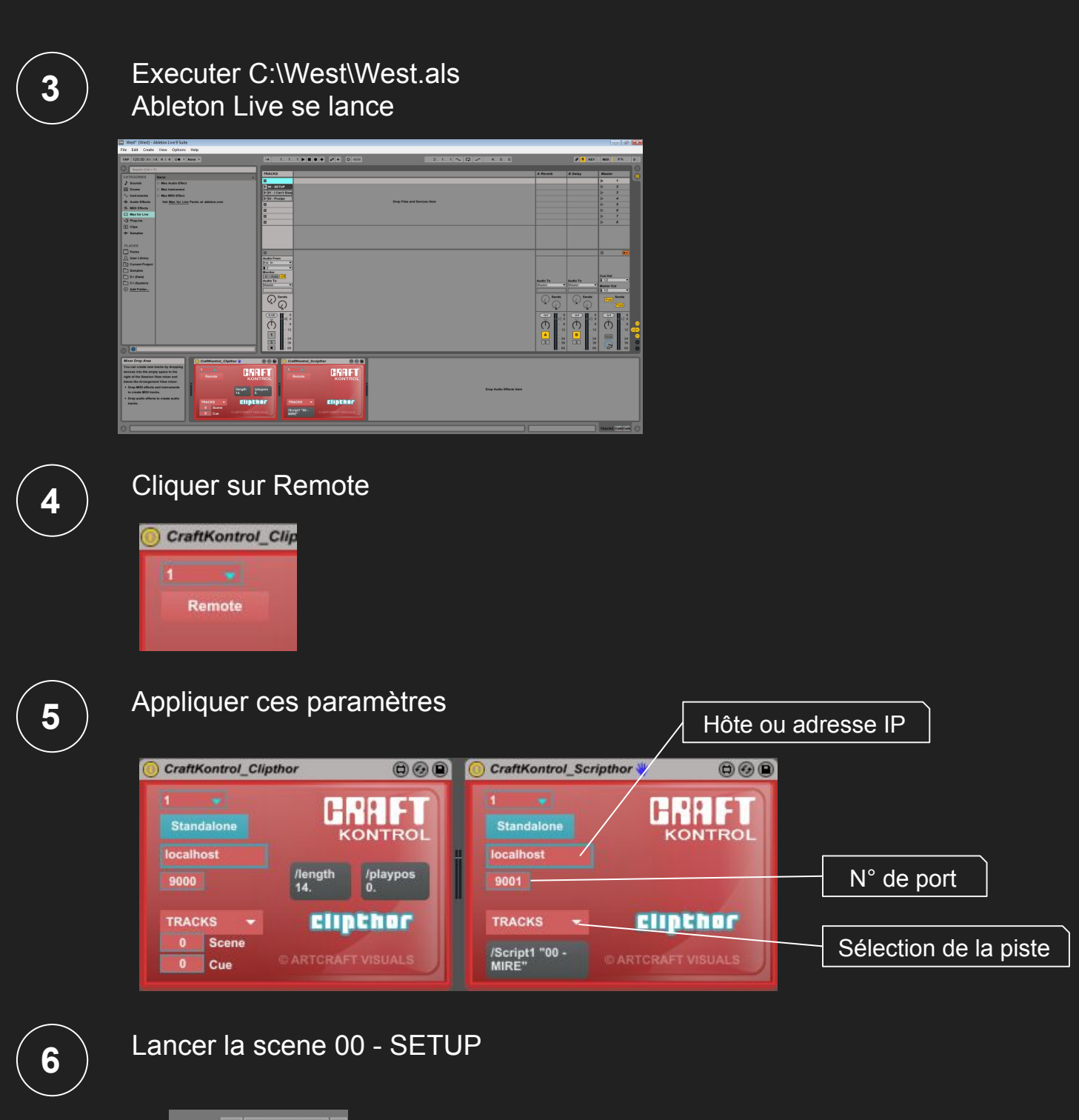

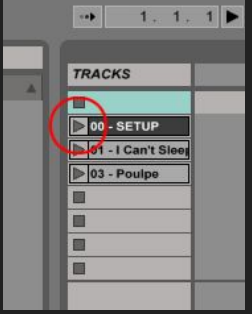

Cliquer sur Editor. 7 ) Ulquer sur Editor.<br>L'éditeur se lance

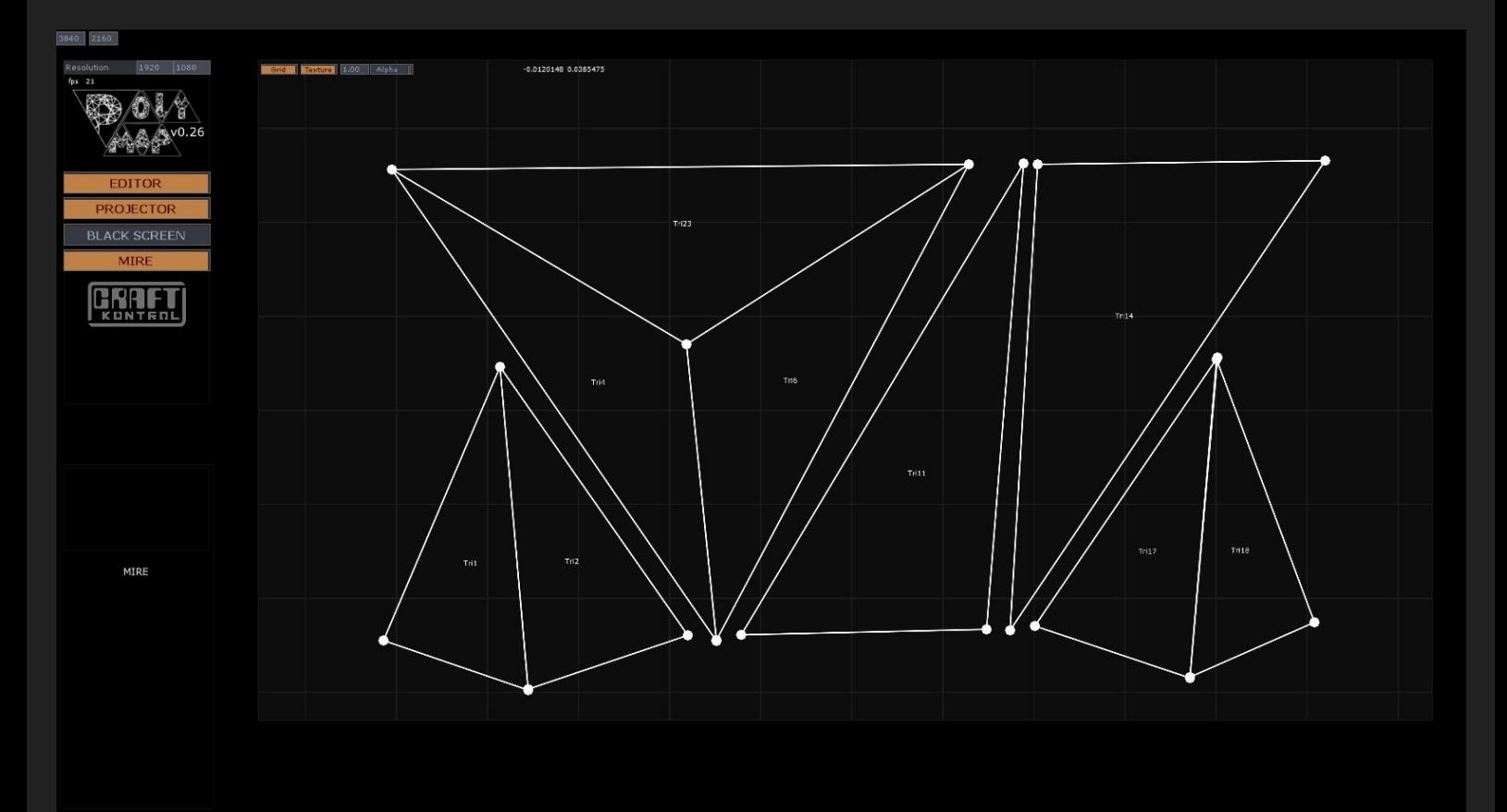

**8**

Enlever la Mire  $\mathcal{I}$   $\bigcup$  . Le projecteur affiche les arêtes des triangles.

Déplacer les points de contrôle

Click gauche pour déplacer un point Click gauche + CTRL pour l'accroche au point le plus proche

ALT + click gauche pour déplacer la vue ALT + click droit pour Zoomer

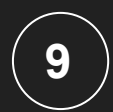

Lancer la piste 01 - I can't Sleep Le son et la vidéo se lancent en synchro. **9**

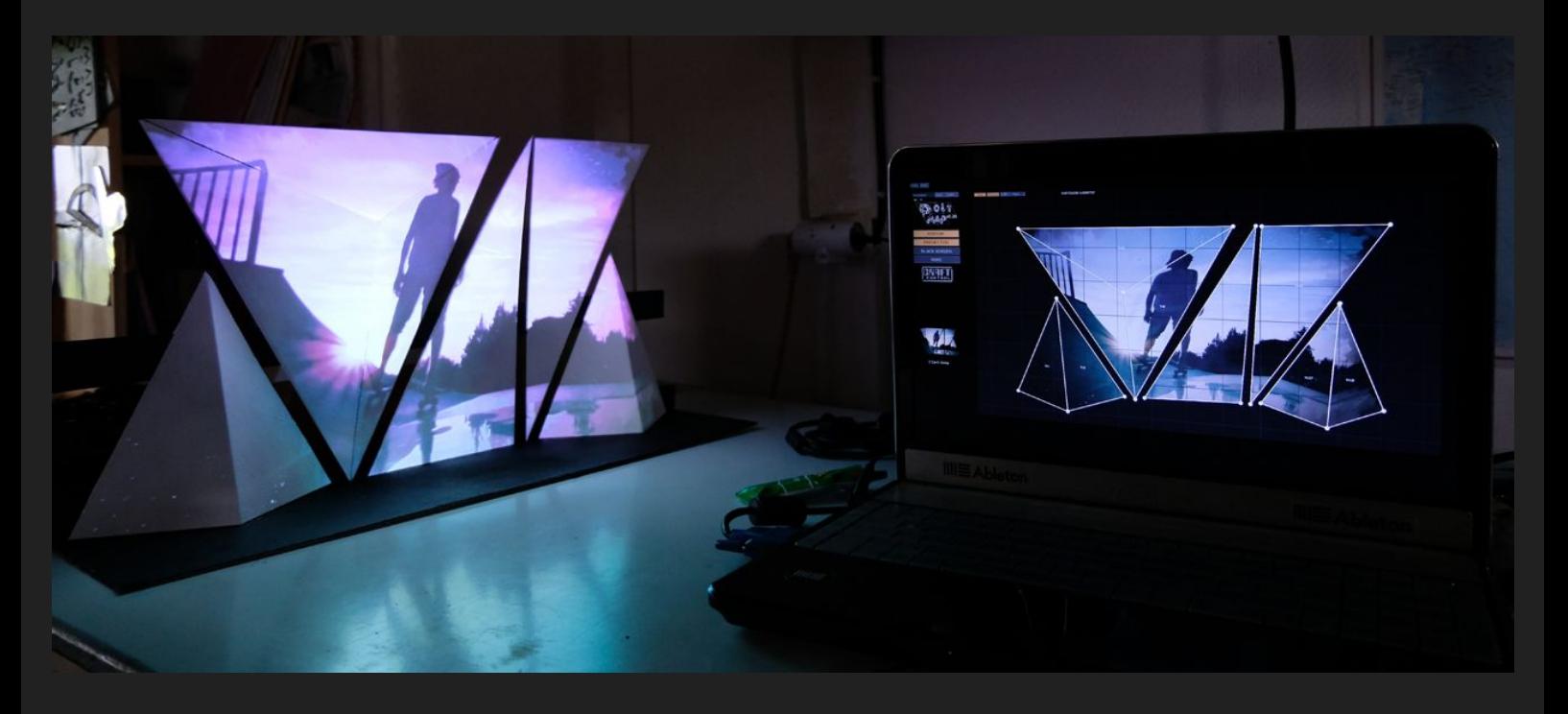

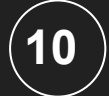

Fermer l'Éditeur pour un framerate maximal **10**

#### The Show Must Go On !